# **A Practical Perspective on the Design and Implementation of Enterprise Integration Solution to improve QoS using SAP NetWeaver Platform**

**K.KRISHNA MOHAN<sup>1</sup> , A.K.VERMA<sup>1</sup> , A.SRIVIDYA<sup>1</sup> ,** 

**<sup>1</sup>Reliability Engineering Group, Department of Electrical Engineering, Indian Institute of Technology Bombay, Mumbai – 400076, India** 

**and** 

**G.RAVI KUMAR<sup>2</sup> <sup>2</sup>Centre of Excellence- SAP, Satyam Computer Services Limited, Hyderabad -500003 , India** 

# **ABSTRACT**

Most of the enterprise operations require information from several systems within and outside the enterprise(s). The past few years have seen explosive growth in direct program to program interaction for application integration, removing manual steps yielding tremendous improvements in reliability and efficiency.

This paper addresses the practical approach for the design and implementation of Enterprise Application Integration in a heterogeneous environment with SAP NetWeaver Platform (i.e. Exchange Infrastructure (XI)/Process Integration (PI)) using a Customizable Tool named TEmplate based Functional Requirements for Integration Design (TEFRID) developed by the author(s) to improve the Quality of Service  $(QoS)$  and reduce the development time and cost with the end-to-end scenario development.

**Key Words**: Enterprise Application Integration (EAI), Adapters, Automation, Implementation, SAP NetWeaver Platform

## **1. INTRODUCTION**

Providing integration solution between both SAP [1] and non-SAP systems with heterogeneity in the landscape is a big challenge to an organization. Different challenges to overcome, such as maintaining interfaces, reusability, productivity, quality of service, scalability and throughput have to be met. Towards this end, usage of SAP XI as a middleware is proposed. When the operating model of an organization has several departments/systems such as sales, purchase, orders etc., some of these systems together can be converted to a single SAP system. Suppose there are 200 systems in an organization on the whole and the organization wants to integrate their systems. Then, the 'to-be' landscape will obviously have less number of systems than the 'as-is' landscape (reduces to around 75 systems).

#### **2. RELATED WORK**

There are several technologies that are used for both internal and external integration. Hub-and-spoke archi- tecture [2], often referred to as message broker or message- oriented middleware (MOM), provides a more elegant ap- proach to enterprise application integration than a point to point integration model. Hub-and-spoke architectures consist of a centralized hub, which accepts requests from multiple applications that are connected to the centralized hub as spokes. Artix [3, 4], developed by IONA Technologies, enables designers to develop web service adapters for legacy systems and integrate them using a hub-and-spoke [5] approach. It claims to provide flexible and incremental integration approaches (which may be considered as an integration strategy) but does not provide support to develop conversation policies.

## **3. SAP NETWEAVER EXCHANGE INFRASTRUCTURE (XI) / PROCESS INTEGRATION (PI)**

AP NetWeaver offers Exchange Infrastructure (XI) for integration. XI as shown in Fig. 1 has the collection of components to implement the seamless integration between A2A, B2B, SAP and Non-SAP applications, etc.

The components include *System Landscape Directory* – a central repository of information about software and systems, *Integration Builder* – containing *Integration Repository* (IR) and *Integration Directory* (ID). IR is used for the design and development of the interfaces and ID is used for the configuration based on the customer landscape. The other components are Integration *Server* – a central processing engine, *Adapter Engine* – an JCA compliant engine to connect to back- end systems, *Central Monitoring Engine* – to have a concrete understanding of the runtime behavior of the processes.

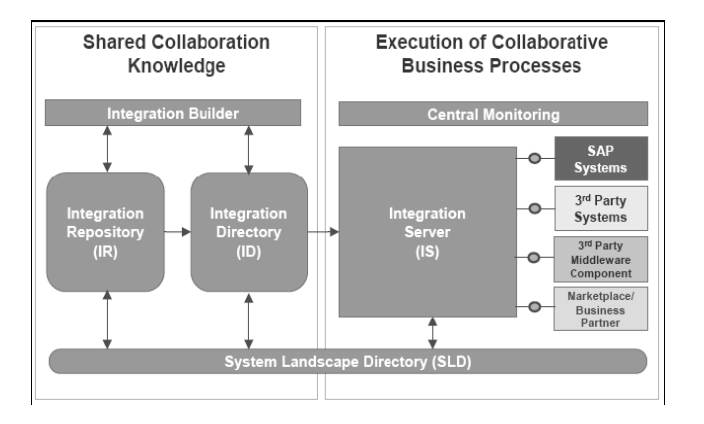

Fig. 1 SAP Net Weaver Exchange Infrastructure (XI) / Process Integration (PI) (Source: SAP AG 2004)

## **4. DESIGN AND CONFIGURATION WITH SAP XI**

This section describes the design and configuration steps for the scenario implementation. Scenario design will be done in Integration Repository (IR) and the configuration will be done at Integration Directory (ID).

#### **Steps in Integration Repository (IR)**

The following steps are followed in IR:

- 1) Create a software component and its version in System Landscape Directory (SLD) and add a namespace to it.
- 2) Create data types for sending and receiving messages.
- 3) Create message types for the above data types
- 4) Create interfaces based on the message types (inbound and outbound)
- 5) Create message mapping between the message types.
- 6) Create interface mapping between the two message interfaces.

#### **Steps in Integration Directory (ID)**

The following steps are followed in ID:

- 1) Create a configuration scenario.
- 2) Create a business service inside the configuration scenario.
- 3) Develop communication channels for sender and receiver.
- 4) Create the sender agreement.
- 5) Create the receiver determination.
- 6) Create the interface determination.
- 7) Create the receiver agreement.

## **5**. **TEFRID TOOL**

All the steps involved in the traditional design use SAP XI's Integration Directory (ID), and Integration Repository (IR) are being repeated for all the scenarios depicted in the paper.

By using the TEFRID Tool, we can generate a mapping guide (extra sheet will be added to the FS spread sheet after running the tool) which is very useful in developing mapping logic between sender and receiver, and XML Schema Definition (XSD) and content conversion (cc) parameters as shown in Fig 2. We just need to import them into our integration builder (IB).

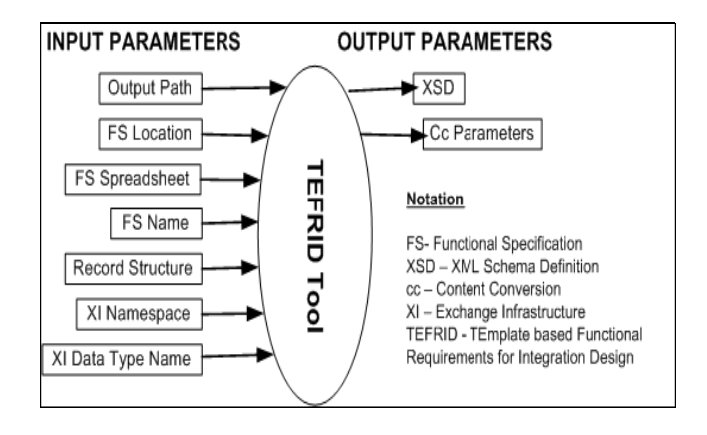

Fig. 2 Tool with input – output parameters

This TEFRID tool reduces time for creating the XSD and CC parameters shown in Fig 4. For example, in general it takes around 10 minutes to create a Data Type; using this tool we can create it within 3 minutes. This not only reduces the creation time, but also the manual intervention so that we can produce seamless results.

We directly import XSD into IR and use it as data type for the interface. This is more useful when we are supposed to create a data type with more number of fields. Since the values are taken from the FS spreadsheet shown in Fig.3 there is no possibility of error from the developer's perspective.

| C5        | $\cdot$ (1)                 | f. C:\Documents and Settings\kk43183\Desktop\kiran                   |                                             |
|-----------|-----------------------------|----------------------------------------------------------------------|---------------------------------------------|
|           |                             |                                                                      |                                             |
| Cateogry  | <b>Input Variables</b>      | <b>Input Values</b>                                                  | Description                                 |
| File Info | DataProcessFileDir          | C:Cocuments and SemingsHA43183Cephtopikisan                          | Design Document Folder                      |
|           | DataProcessFileName         | His N.N 12119-2017   Outlook Data Pressed Specification 122 v2.03.da | Design Document Data Process File name      |
|           | Output//SDFileDir           | C:Coouments and SeningsWA43SD/Ceskhop@itah                           | <b>Oxfout Folder</b>                        |
|           | OutputDGFIleDir             | C Constrats and Setingsala 4383 Cestropairan                         |                                             |
|           | Output/SDFileName           | DTI 2007 Tedapani                                                    | Ni need to specify                          |
|           | Output/SD4B4PF#ef/ame       | DTLDEV_GJuni                                                         |                                             |
|           | OutputCCFileName            | DTL2007 Today CChin                                                  | Noneed to specify                           |
|           | OutputDGFileName            | DTL200 Today DG tal                                                  |                                             |
|           | Record Info RecordStructure | Header Data Trailer                                                  | Select Value. Record Structure for this IF. |
| XI        | NameSoace                   | Mts/MADAC.com/assnario/THPSCR884                                     | NameSpace of XI                             |
|           | DataTypeName                | DTL2007_Teday                                                        | <b>NDataType Name</b>                       |
| 1312      | DataTypeName1               | <b>MT DEV OJI</b>                                                    | ABAPDataTypeName                            |
|           | Output/SDABAPFileDir        | C:Colument and Sennaria 4783 Centropia an                            |                                             |
|           |                             |                                                                      |                                             |
|           |                             |                                                                      |                                             |
|           |                             |                                                                      |                                             |
|           |                             |                                                                      |                                             |
|           |                             | Generate XM, File                                                    |                                             |
|           |                             |                                                                      |                                             |
|           |                             |                                                                      |                                             |

Fig. 3 Functional Specification (FS) template

The mapping guide that was generated from this tool is the most useful when we do a complex mapping. There is every chance for errors in recognizing the mapping logic out of the FS since there are number of other columns in between. This mapping guide contains Field Number, Field Length, Field Format, SAP Field Number, SAP Field Length, Mapping Logic and Padding Description (i.e., padding required or not).

These scenarios are developed /implemented based on the functional specification document and the excel sheet should be macros enabled (MS Office 2007).

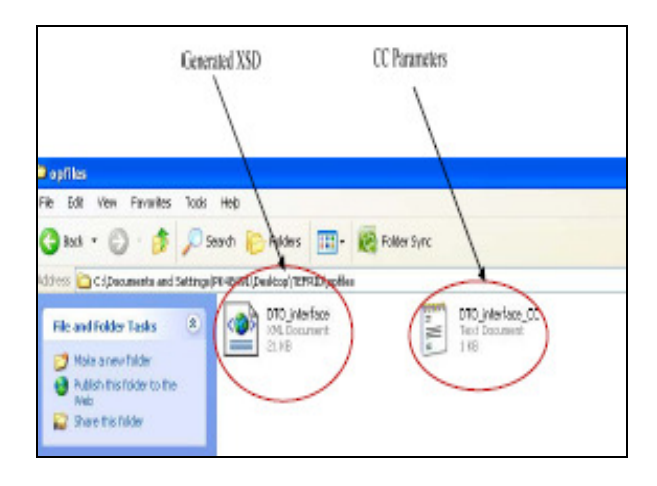

Fig. 4 Template creating XSD and CC parameters

# **6. DIFFERENCE BETWEEN TRADITIONAL AND TEFRID METHODS**

The flow charts in Figs.  $5 \& 6$  give a pictorial representation of the traditional method and the method using TEFRID tool, respectively, depicting the difference between the two methods, which was earlier discussed in the previous sections 4 & 5.

The following are advantages of using TEFRID tool:

 Reduces time for the development of a scenario by a ratio 1:10 when compared to the conventional method.

(Suppose creation of a data type takes 10 minutes manually, the same data type can be generated within 1 minute by using this tool.)

- It supports both inbound and outbound scenarios.
- Mechanization of data types creation.
- Automatically generates FCC (File content conversion) parameters for file adapter.
- Automatically generates a developer guide, which is very useful while mapping.
- Reduces in the errors.

## **7. CASE STUDY**

#### **Problem Statement**

 Based on previous consulting engagements with fortune 500 customers, the authors have decided to present one of the case studies, which is a sample representation of problems faced during enterprise integration. One of the largest Asia Pacific manufacturing companies has a vast heterogeneous landscape in its operating model. Providing optimal interoperability between these heterogeneous systems is a big challenge for such a company. For such problems, we

chose SAP NetWeaver as its landscape and SAP XI as an integration tool to provide an optimal solution.

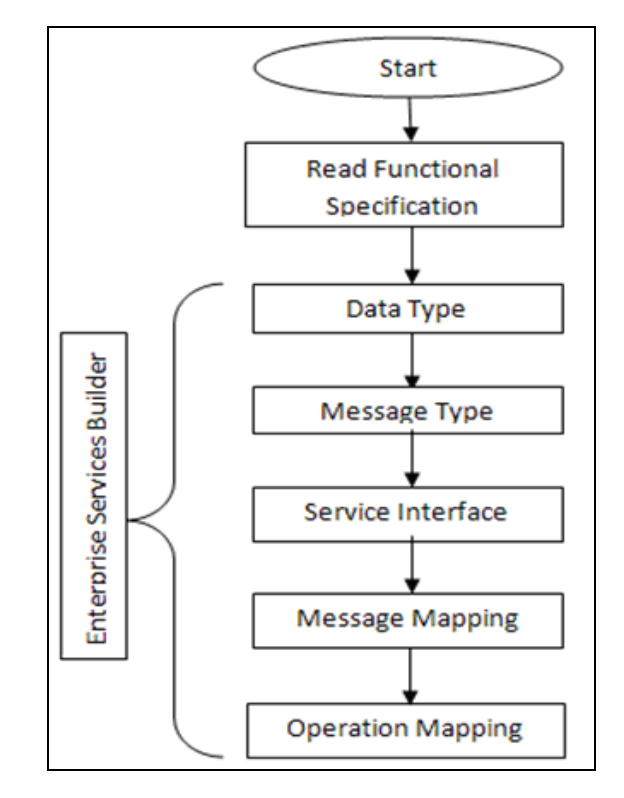

Fig. 5 Traditional method

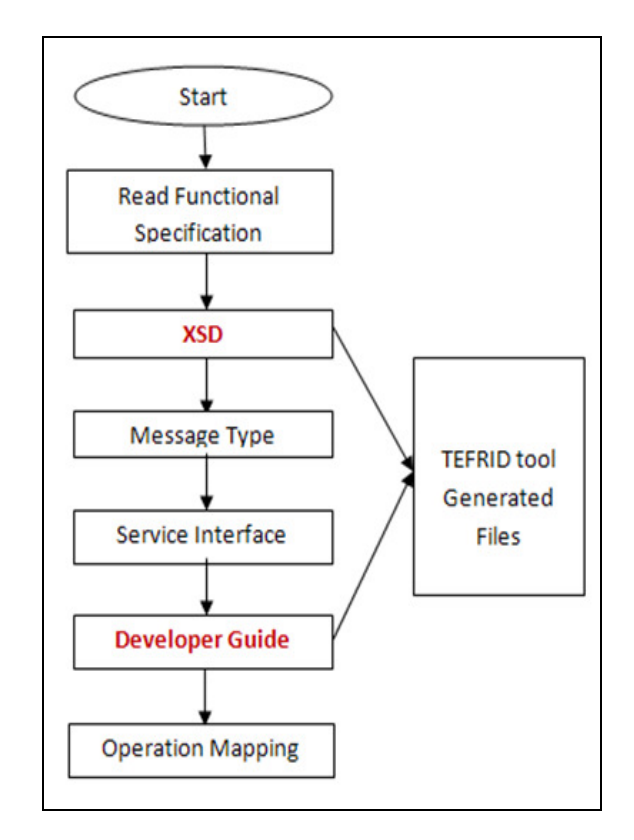

Fig.6 TEFRID Tool

## **Design and Implementation**

The following Table 1 gives environment details of the experimental setup.

## Table 1 Environment details

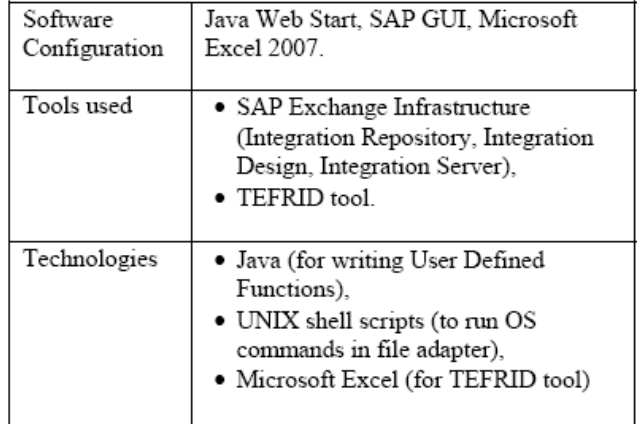

## **Design Procedure**

**Integration Repository Objects:** The snapshot shown in Fig. 7 is the depiction of various steps involved in the creation of design objects in IR

| © xPC                                                                  | aa Display Message Mapping          |                           |                                                                      | oldius<br><b>HYTIAR</b> |
|------------------------------------------------------------------------|-------------------------------------|---------------------------|----------------------------------------------------------------------|-------------------------|
| 윾<br>v<br><b>GRXPC 4.1</b>                                             | Name                                | SAT FILE2FILE MM          |                                                                      |                         |
| <b>HS HTTP://DHANA_F2FCC_NS</b>                                        | Namespace                           | HTTP://DHANA_FILE2FILE_NS |                                                                      |                         |
| FB HTTP://DHANA FCC2FILE NS                                            | Software Component Version          | XPC 41                    |                                                                      |                         |
| <b>RB HTTP://DHANA FILE2FCC NS</b>                                     | Description                         |                           |                                                                      |                         |
| <b>#8 HTTP://DHANA FILE2FILE NS</b>                                    |                                     |                           |                                                                      |                         |
| Integration Scenarios & Integration P                                  | Test<br>Messages<br>Design          |                           |                                                                      |                         |
| ▽<br>Interface Objects                                                 | Ø                                   | BFIR+65E                  |                                                                      |                         |
| $\nabla$ $\left(\frac{\partial}{\partial s}\right)$ Message Interfaces |                                     |                           |                                                                      |                         |
| SAT_FILE2FILE_REC_MI<br>SAT FILE2FILE SEND MI                          | Message Type: SAT_FILE2FILE_SEND_MT |                           | Message Type: SAT_FILE2FILE_REC_MT                                   |                         |
| Message Types                                                          | 7: H 2   3   % 1 % 1 M Q            |                           | red of the red of the                                                |                         |
| SAT FILE2FILE REC MT                                                   | Tree                                | Occurrences               | Tree                                                                 | Occurrent               |
| SAT FILE2FILE SEND MT                                                  | SAT_FILE2FILE_SEND_MT               | 1.1<br>ĸ                  | <b>P. DISAT_FILE2FILE_REC_MT</b>                                     | 1.1                     |
| <b>B</b> Fault Message Types                                           | $\nabla$ <b>a</b> ROW               | 0.unbounded               | $\Sigma$ - aROW                                                      | 0.unboun                |
| $\nabla$ $\overline{\mathbf{H}}$ Data Tyces                            | <b>GID</b>                          | 1.1                       | - 01D                                                                | 1.1                     |
| ExchangeFaultData                                                      | <b>GINAME</b>                       | 1.1                       | - <b>M</b> FULLNAME                                                  | 1.1                     |
| ExchangeLogData                                                        | SURNAME <sup></sup>                 | 1.1<br>ak.                |                                                                      |                         |
| SAT FILE2FILE REC DT                                                   |                                     |                           |                                                                      |                         |
| SAT FILE2FILE SEND DT<br><b>PHP</b> Data Type Enhancements             | <b>Documentation</b>                |                           |                                                                      |                         |
|                                                                        | Node Has No Documentation           |                           |                                                                      |                         |
| Context Objects                                                        | ग⊪                                  | $  \cdot  $               | बाग                                                                  |                         |
| <b>D</b> External Definitions                                          | $\overline{a}$                      |                           |                                                                      |                         |
| Mapping Objects                                                        | $\mathcal{A}$                       |                           |                                                                      |                         |
| $\triangledown$ $\widehat{\mathbf{h}}$ Interface Mappings              | 龍                                   |                           |                                                                      |                         |
| SAT FILE2FILE IM                                                       | 直                                   |                           |                                                                      |                         |
| $\triangledown$ $\bigoplus$ Message Mappings                           |                                     |                           |                                                                      |                         |
| SAT_FILE2FILE_MM                                                       |                                     |                           |                                                                      |                         |
| Mapping Templates<br>×                                                 | Functions: Text                     | a                         | @ substring @ concat_equalsS_indexOf_indexOf_lastIndexOf_lastIndexOf |                         |
| a Imported Archives<br>$\overline{\phantom{a}}$                        | $\overline{A}$                      |                           |                                                                      |                         |
|                                                                        |                                     |                           |                                                                      |                         |

Fig. 7 Integration Repository snapshot

**Integration Directory Objects**: The snapshot shown in Fig. 8 is the depiction of various steps involved in the creation of each configuration objects in ID.

# **Using TEFRID Tool:**

Before proceeding to the IR part, TEFRID tool is used, which generates XSD and CC parameters.

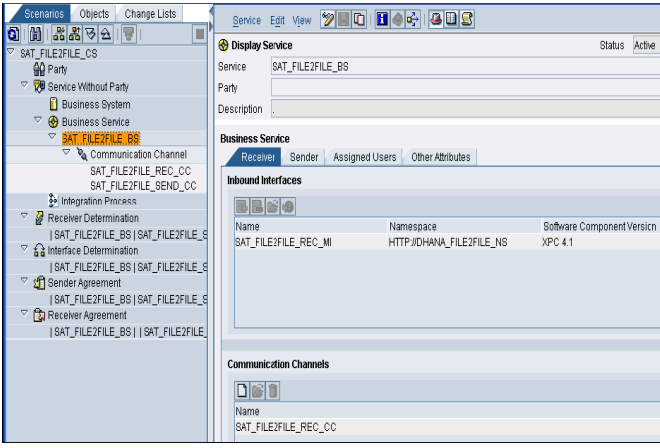

Fig. 8 Integration Directory snapshot

The functional specifications are obtained from the client and all the details are entered in the TEFRID tool as mentioned in the section 4. Subsequently, it generates XSD at the output path specified as shown in the following XML schema.

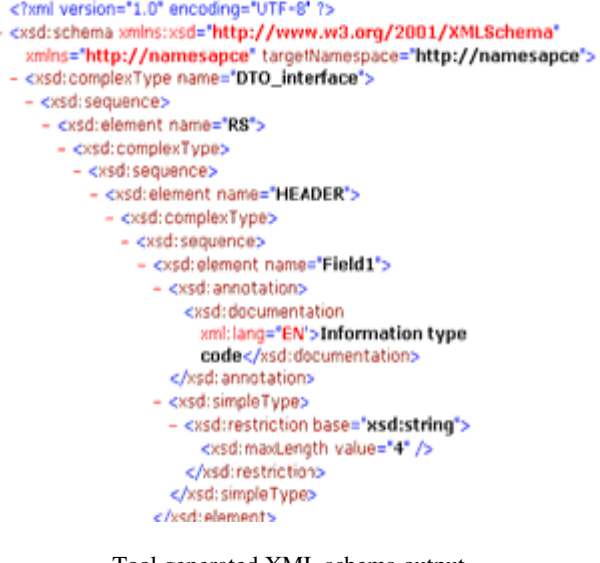

Tool generated XML schema output

This XSD needs to be imported into Integration Repository.

#### **Steps to be followed to import XSD:**

1. Create Namespace and Data type (DT) which have the same format as that of generated XSD to avoid naming conflicts while importing.

2. Import the generated XSD into DT as follows:

Open Tools menu and select Import XSD as shown in Fig. 9. Then the complete DT will appear just as the one we create manually as shown in Fig. 10.

| Data Type Edit View           | 90e<br>Tools         | ⊕<br>βΠ                | 808 |                |  |  |  |  |
|-------------------------------|----------------------|------------------------|-----|----------------|--|--|--|--|
| <b>H</b> Edit Data Type       | Export XSD           |                        |     |                |  |  |  |  |
| Name                          | <b>Ed Import XSD</b> |                        |     |                |  |  |  |  |
| Namespace                     |                      | http://namespace       |     |                |  |  |  |  |
| Software Component Version    |                      | SHAKTHI, 1.0 of satyam |     |                |  |  |  |  |
| Description                   |                      |                        |     |                |  |  |  |  |
| <b>Type Definition</b><br>XSD |                      |                        |     |                |  |  |  |  |
| P.<br>郾                       | ⊕                    | 田陵                     |     |                |  |  |  |  |
| Structure                     | Category<br>Type     | Occurrence             |     | <b>Details</b> |  |  |  |  |
| DTO interface                 | Simple type          |                        |     |                |  |  |  |  |

Fig. 9 Open tool menu of export and import XSD

When DT has huge number of fields, there is every chance for errors with manual creation.If we use this tool, errors can be reduced extensively and time for creation will also be reduced considerably.

| S Design: Integration Builder (cgnsap27_BWS_00)      |                   |                            |          |                        |          |                  |         |                       |      |
|------------------------------------------------------|-------------------|----------------------------|----------|------------------------|----------|------------------|---------|-----------------------|------|
| Object Navigation Tools Environment Help             |                   |                            |          |                        |          |                  |         |                       |      |
| <b>DBBB</b>                                          |                   |                            |          |                        |          |                  |         |                       |      |
| Change Lists<br>Objects                              |                   | Data Type Edit View Tools  |          | 夕日山                    |          | <b>DBOG 308</b>  |         |                       |      |
| I G Search:<br>M<br>o<br>D<br>×<br><b>CO SCEMSRV</b> | th Edit Data Type |                            |          |                        |          |                  |         |                       | Stat |
| v<br>C SCM_VMI                                       | Name              | DTO interface              |          |                        |          |                  |         |                       |      |
| <b>C SCM EXECUTION</b>                               | Namespace         |                            |          | http://namespace       |          |                  |         |                       |      |
| <b>@</b> SCMFC                                       |                   | Software Component Version |          | SHAKTHI, 1.0 of satyam |          |                  |         |                       |      |
| D<br>C SCM PLANNING                                  | Description       |                            |          |                        |          |                  |         |                       |      |
| D<br>C SEM-BCS                                       |                   |                            |          |                        |          |                  |         |                       |      |
| $\mathbb{R}$<br><b>CO SEM-BW</b>                     |                   | Type Definition            | XSD      |                        |          |                  |         |                       |      |
| C SEM-JAVA                                           | ā<br>5、           |                            |          | ●日除<br>숸               |          |                  |         |                       |      |
| D<br>C SEVENPOINTZERO of hp                          | Structure         |                            | Category | Type                   | Occurr.  | <b>Details</b>   | Default | Description           |      |
| C SHAKTHI of satyam                                  |                   | DTO interface              | Complex  |                        |          |                  |         |                       |      |
| G SHAKTHI, 1.0 of satys                              | Ģ<br><b>RS</b>    |                            | Element  |                        |          |                  |         |                       |      |
| o<br><b>AB</b> http://namespace                      | v                 | <b>HEADER</b>              | Element  |                        |          |                  |         |                       |      |
| <b>b</b> Integration Scenar                          |                   | Field 1                    | Flement  | vsd string             |          | maxl.ength="4"   |         | Information trpe code |      |
| v<br>Interface Objects                               |                   | Field <sub>2</sub>         | Element  | xsd.string             |          | maxLength="1" A  |         | Record type code      |      |
| S Message In                                         |                   | Field3                     | Element  | xsd string             |          | mad.ength="8"    |         | Data creation date    |      |
| Message T                                            |                   | <b>Field4</b>              | Element  | xsd.string             |          | maxLength="6"    |         | Data creatoin time    |      |
|                                                      |                   | Field5                     | Flement  | xsd string             |          | mad.ength:"6"    |         | Receiving side        |      |
| <b>R</b> Fault Mess                                  |                   | <b>Field6</b>              | Element  | xsd.string             |          | maxLength="6" AC |         | Sending side          |      |
| $\overline{\nabla}$<br><b>Th</b> Data Type:          |                   | Field7                     | Element  | xsd string             |          | maxLength="3     |         | Spare Area            |      |
| DTO testin                                           | v                 | DATA                       | Element  |                        | $0.$ unb |                  |         |                       |      |
| ExchangeF                                            |                   | Field9                     | Element  | xsd string             |          | maxLength="4"    |         | Information true code |      |
| ExchangeL                                            |                   | Field 10                   | Element  | xsd:string             |          | maxLength="1" D  |         | Record type code      |      |
| <b>RE</b> Data Type I                                |                   | Field11                    | Element  | xsd:string             |          | maxLength="0"    |         | Data creation date    |      |
| dil Context Ob                                       |                   | Field 12                   | Element  | xsd:string             |          | mad.ength="6"    |         | Data creatoin time    |      |
| Colemal De                                           |                   | Field13                    | Element  | xsd.string             |          | maxLength="7"    |         | Data sequence         |      |
|                                                      |                   | 1.111                      | Florence | an de adalació         |          | and an all-this  |         | Income distant        |      |

Fig. 10 XSD input for design

**Mapping Guide generated:** This mapping logic is generated for an outbound scenario (i.e., legacy system to SAP system scenario) as shown in Fig. 11.

|                    | Field Number Field Len(Field Format SAP Field Number SAP Field Len(Mapping Logic |           |                                        | <b>Padding Description</b> |
|--------------------|----------------------------------------------------------------------------------|-----------|----------------------------------------|----------------------------|
|                    |                                                                                  |           |                                        |                            |
| Field1             | $4$ M/A                                                                          | SAP-0028  | 10 SET MID(BH-TOKU-C.1.4)              | Not Required               |
| Field <sub>2</sub> | $1$ K/A                                                                          |           | SET "A"                                | Not Required               |
| Field3             | 8 YYYYMWDD                                                                       |           | SEI System Date                        | Not Required               |
| Field4             | <b>6 HHMWSS</b>                                                                  |           | SEISystem Time                         | Not Required               |
| Field <sub>5</sub> | $6$ $N/k$                                                                        |           | SET CONCATENATE(Field1,"OINot Required |                            |
| Field <sub>0</sub> | 6 N/A                                                                            |           | SET "INOAC"                            | Padding with trailing      |
| Field?             | 369 N/A                                                                          |           | SET " "                                | Padding with trailing      |
| Field8             | $\overline{a}$                                                                   |           |                                        | Not Required               |
| Field9             | $4$ M/A                                                                          | SAP-0028  | 10 SET WID(BH-TOXU-C,1,4)              | Not Required               |
| Field10            | $1$ M/A                                                                          |           | SET "D"                                | Not Required               |
| Field11            | 8 YYYYMWDD                                                                       |           | SEI Field3                             | Not Required               |
| Field12            | <b>6 HHMMSS</b>                                                                  |           | SET Field4                             | Not Kequired               |
| Field13            | 7 N/A                                                                            |           | $Field13 = Field13 + 1$                | Not Required               |
| Field14            | <b>8 YYYYMWDD</b>                                                                | SAP-0010  | 8 SET OEI-0001                         | Not Required               |
| Field15            | <b>8 YYYYMWDD</b>                                                                | SAP-0001  | 8 SET GII-0002                         | Not Required               |
| Field16            | 2N/8                                                                             | SAP-0015  | 4 SET OF I-0025                        | Not Required               |
| Field17            | 4 N/k                                                                            | SAP-0016  | 4 SET BH-EIGY-C                        | Padding with trailing      |
| Field18            | 4 N/A                                                                            |           | SET "ODO"                              | Padding with trailing      |
| Field19            | $4$ K/A                                                                          |           | SEI Field1                             | Not Required               |
| $r - 1100$         | 0.114                                                                            | 0.40 0000 | 10 CEE MID/DU TOVU 0 F 8)              | $H_1 + H_2 + \cdots + H_n$ |

Fig.11 Mapping logic of legacy system to SAP system

#### **Implementation Procedure**

After completing the above design procedure steps, we get the file from sender legacy system and copy the same into the source path that is mentioned in the sender communication channel. Then, SAP XI generates the receiver file(s) depending upon the configuration chosen.

# **8. RESULTS AND REALIZED BENEFITS**

 The measure of benefits has different factors depending on the type of scenario we chose. In our case study (file to file scenario), the performance of the scenario depends upon the input file size, load on server and number of scenarios running at that particular time on

the server. Table 2 and Fig. 12 show the performance (increasing file size / processing time) of file to file scenario.

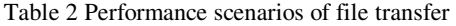

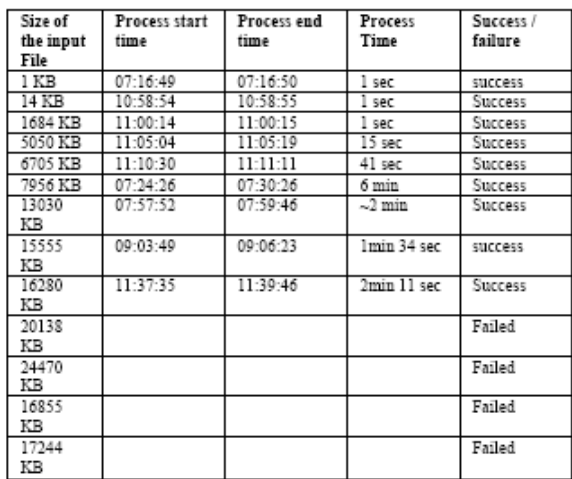

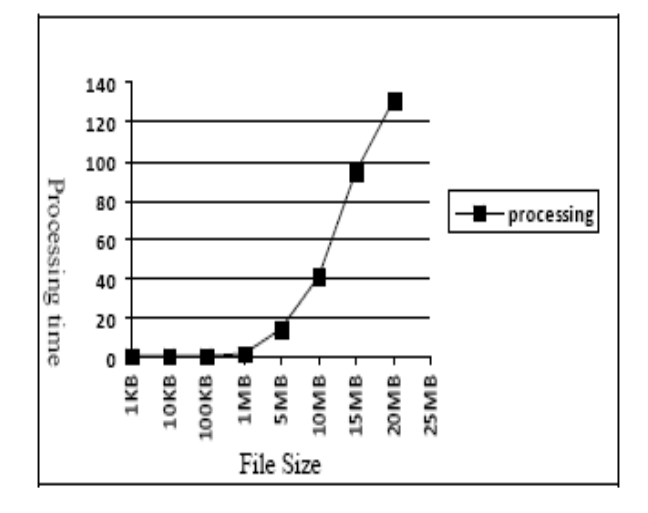

Fig. 12 Graphical representation Performance scenarios of file transfer

The following screen shots from figs. 13 through 15 give the success/ failure monitoring output as the file size is increased.

# **SXMB\_MONI output:**

|                                    |            |          |                          |               |                                                  |                           | 品 Display 空 Entr Minimation   W Referencing Research   図 2   日 Restart   S   互 Expand   P Expand Al Research   台   図 日 日 |      |
|------------------------------------|------------|----------|--------------------------|---------------|--------------------------------------------------|---------------------------|----------------------------------------------------------------------------------------------------|------|
|                                    |            |          |                          |               |                                                  |                           |                                                                                                    |      |
|                                    |            |          |                          |               |                                                  |                           |                                                                                                    |      |
|                                    |            |          |                          |               |                                                  |                           |                                                                                                    |      |
|                                    |            |          |                          |               |                                                  |                           |                                                                                                    |      |
| 이 의모에서 자리 미야 데이트에                  |            |          |                          |               |                                                  |                           |                                                                                                    |      |
|                                    |            |          |                          |               |                                                  |                           |                                                                                                    |      |
| XML Messages                       |            |          |                          |               |                                                  |                           |                                                                                                    |      |
| The T in Telecometer State Soliday |            |          |                          |               | <b>Basoded Until EndTime Bend   Bender Stite</b> | Bender Agen Sender Benite | Sender Nomergase                                                                                                    | ¦Sen |
| Ň                                  | 18022008   | 12:58:18 | 19.02.2008               | 12,9519       |                                                  |                           | SKT_FILEZFILE_BEHTTP:/DHANA_FILEZFILE_NE SKT_                                                                            |      |
| Ň                                  | 20.02.3008 | IP.03.18 | 20022008                 | 07:03:15      |                                                  |                           | SKT_FILE2FILE_BEHTTP:/DHANA_FILE2FILE_ME SKT                                                                             |      |
| Ň                                  |            |          | 07:14:18 20:02:2008      | [07:14:21]    |                                                  |                           | SIT_FILE?FILE_BEHTTP:/DHANA_FLE?FILE_NE SAT                                                                              |      |
| Ñ                                  |            |          | 07:16:49 00:00:2008      | 07/16.58      |                                                  |                           | BAT_FILE2FILE_GEHTTP:/DHANA_FLE2FILE_ME BAT                                                                              |      |
| h                                  |            | IR083T   | 20.02.2008               | 建設場           |                                                  |                           | SAT_FILE?FILE_BEIHTTP:/DHANA_FILE?FILE_ME SAT                                                                            |      |
| ħ                                  |            | 100819   | 20.02.2008               | 10:03:10      |                                                  |                           | SAT_FILE2FILE_BEIHTTP:/DHANA_FILE2FILE_ME SAT                                                                            |      |
| Ň                                  |            | 101741   | 20.02.2008               | <b>ILITAL</b> |                                                  |                           | BAT_FILE2FILE_BEIHTTP://DHANA_FILE2FILE_MB BAT                                                                           |      |
| Ñ                                  |            | 10:30:11 | 20.02.2008               | 123014        |                                                  |                           | SAT_FILE2FILE_GEIHTTP://DHANA_FILE2FILE_ME  SAT_                                                                         |      |
| ħ                                  |            | 10:32:12 | 20.02.2008               | 103213        |                                                  |                           | BAT_FILE2FILE_BEIHTTP://DHANA, FILE2FILE_MB BAT                                                                          |      |
| r<br>N                             |            | 185754   | 20022008                 | 115T54        |                                                  |                           | SAT_FILE2FILE_BE(HTTP://DHANA_FILE2FILE_ME)SAT                                                                           |      |
|                                    |            | 105854   | 20.02.2008               | 119855        |                                                  |                           | SAT FILEDFILE BEINTTPUCHANA, FLEDFILE ME SAT                                                                             |      |
| Ň                                  |            | 110014   | 20022008                 | 11:0015       |                                                  |                           | ISAT FILEYFILE BEIHTTPJOHANA, FILEYFILE MEISAT                                                                           |      |
|                                    |            |          | <b>FOCUS INFORMATION</b> | 144-02-44     |                                                  |                           | OUT DI DISHIC GENTTO IPAINING ENDING & NE OUT                                                                            |      |

Fig. 13 Screen shots SXMB\_MONI output

#### **Performance monitoring:**

| Corporat Maribain:   Hassace Maribain: |                                  |                                        |                            |    | Entitropolitations   Pertemporalitations   Index Administration   Configuration   Administration   Castri |  |                                              |  |
|----------------------------------------|----------------------------------|----------------------------------------|----------------------------|----|----------------------------------------------------------------------------------------------------|--|----------------------------------------------|--|
|                                        | 180208 纵目册<br>00000 00000        | 28<br>3,269,918<br>19:348:91.5         | EST2<br>12.44比<br>第18日     | 7  | IllhänndenServerlis. III. sassag 2719 A.                                                                  |  | SAT FLESPLE B6 SAT FLESPLE SBO M 5AT FLESPL  |  |
|                                        | 190206 200208<br>00000 00000     | 28<br>6213, 159<br>31,067,901          | LEP.<br>TLS17;<br>乳红       | 2  | lihringsstonServerite.00.cgnosq27E1 K                                                                     |  | SKINEPULDS SATJUEPULSROJN SATJUEPU           |  |
|                                        | 200208 21/02/08<br>000000 020202 | 28.<br>6800998<br>5006204              | L78t<br>临误<br>44 %         | 5  | IlintegratonGeverlis.III.zgrasa(STB) A.                                                                   |  | SAT PLEJPLE DS SAT_PLEJPLE_SBO_M SAT_PLEJPL  |  |
|                                        | 210208 331318<br>00000 单重量       | 41,731,090;<br>61,390,358;<br>05434622 | 開脫<br>双旗<br>49.781         | 2  | IlintegrationServer its 10 agress (STB A                                                                  |  | SATJUEIRLE BS SATJUEIRLE SBOJN SATJUEIRL     |  |
|                                        | XXX FUL<br>00000 00000           | 28,28<br>28                            | 1.644<br>1.844<br>1,644    | ı  | <b>IlinkopatonServerile.00.comoqQTEF</b> A.                                                               |  | SATISEPLE BS SATISEPLE 200 M SATISEPL        |  |
|                                        | 20208 211108<br>00000 00000      | 638<br>92,114<br>153,590               | <b>LSIL</b><br>1961<br>120 | ı. | Ilhégedistőeveris III. (pszyZYB   A                                                                       |  | SAT FLEIPLE B6 SAT FLEIPLE IBIO M 5AT FLEIPL |  |
|                                        | 040308 ISLEED<br>00000 00000     | 215 215<br>26                          | 139;<br>137<br>137         | ı  | libiografonServerie.10.cgrosp27EF A.                                                                      |  | SATJUERLE BS SATJUERLE SBOJN SATJUERU        |  |

Fig. 14 Screen shots Performance monitoring output

## **End to End Monitoring:**

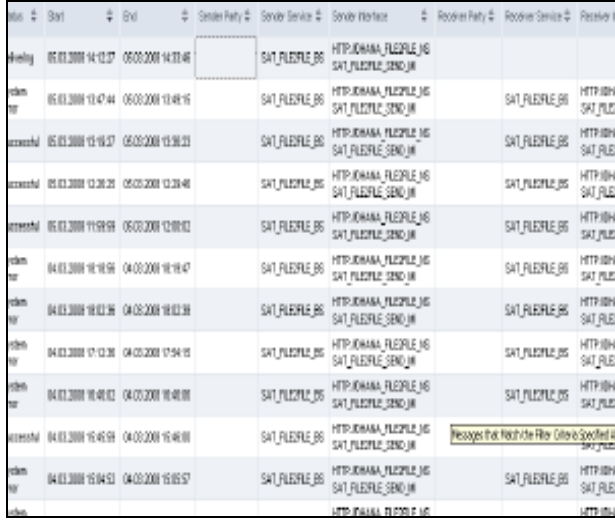

Fig. 15 Screen shots End to End Monitoring output

#### **Different parameters to measure performance:**

**a) Time:** As mentioned in section 4, creation time for data type, mapping logic and content conversion parameters for an interface get reduced drastically, as depicted in the graph in Fig 16.

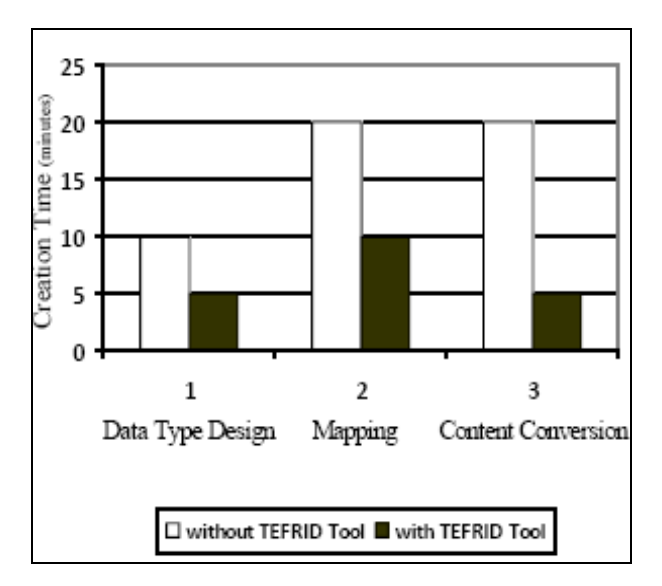

Fig. 16 Performance measure

**b) Production:** We can have greater productivity using TEFRID tool. Fig.17 indicates the number of objects produced with and without using TEFRID tool per 30 minutes. Suppose in 30 minutes we are able to produce 3 data types, 2 message mappings and 3 content conversion parameters without TEFRID tool. We can produce 8 data types, 4 message mappings and 7 content conversion parameters with TEFRID tool in same time period.

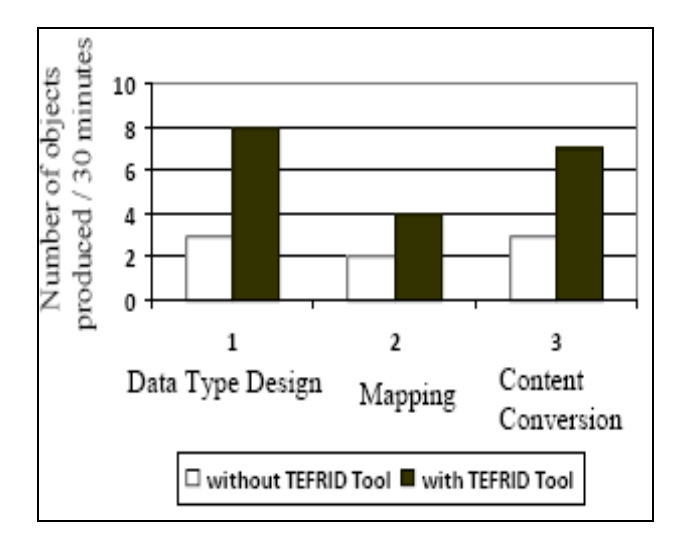

Fig. 17 Productivity measure

**c) Error Reduction:** The main advantage using the TEFRID tool is the reduction in manual errors. If we create data type, message mapping and content conversion manually, chances of manual errors are more as the complexity of the data type increases. But with TEFRID tool, we are able to reduce the errors to a maximum extent, which will be  $\sim 0\%$ errors for data type. Fig. 18 gives a comparison of the possible errors with and without usage of the TEFRID tool.

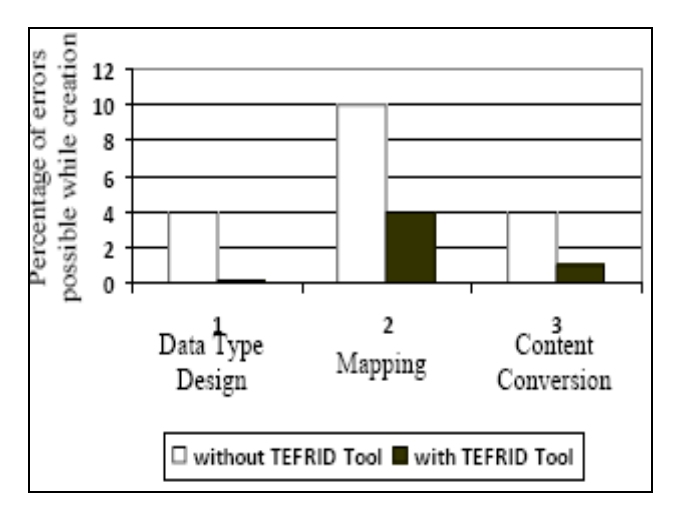

## Fig. 18 Errors estimation

**d) Cost & Effort:** Suppose a project takes 5 months, 5 units of man power and Rs.5 lakhs to complete a phase. By using this tool, we can produce the same results or even more seamless results with only one unit of man power, with Rs. 1 lakh in one month. The following graph in Fig. 19 gives the cost and effort estimation.

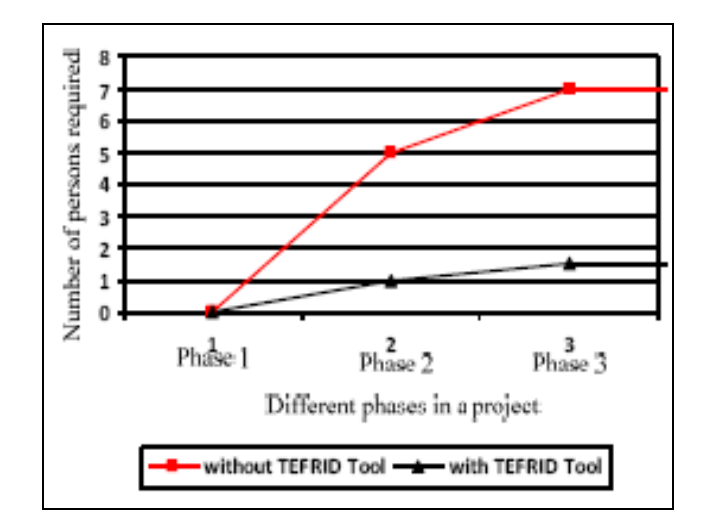

Fig. 19 Cost and effort estimations.

# **9. CONCLUSIONS**

SAP NetWeaver offers some significant advantages in the overall visibility at enterprise level. Depending on the need for integration and the complexity of landscape, an organization can choose SAP XI for implementing and adapting their integration strategies using functionalities and tools described in this paper.

#### **10. REFERENCES**

- [1] **www.sap.com**
- [2] K. Krishna Mohan, A. Srividya, and Ravikumar G, "Computational Analysis of Performance for Heterogeneous Integrated System with Test Automation" , **International journal of Automation and Computing**, Chinese Automation & Computing, Vol.4,No.4 2007, pp. 353-358.
- [3] Artix Integration Overview (2005, April), "Integration Across The Complex Enterprise – Artix ESB Overview." IONA Technologies. **[Online]. http://www.iona.com/whitepapers/Integration\_Across \_The\_Complex\_Enterprise\_0503314.pdf**
- [4] Artix, "Artix," **IONA Technologies**, 2005.
- [5] K Umapathy, S. Purao, "Designing Enterprise Solutions with Web Services and Integration Patterns", **IEEE International Conference on Services Computing** (SCC'06), 2006, pp.111- 118.